### **Supplemental Information — Extra Tools and Input for Using the Questionnaire**

**Examples of Dysfunctional Pages**

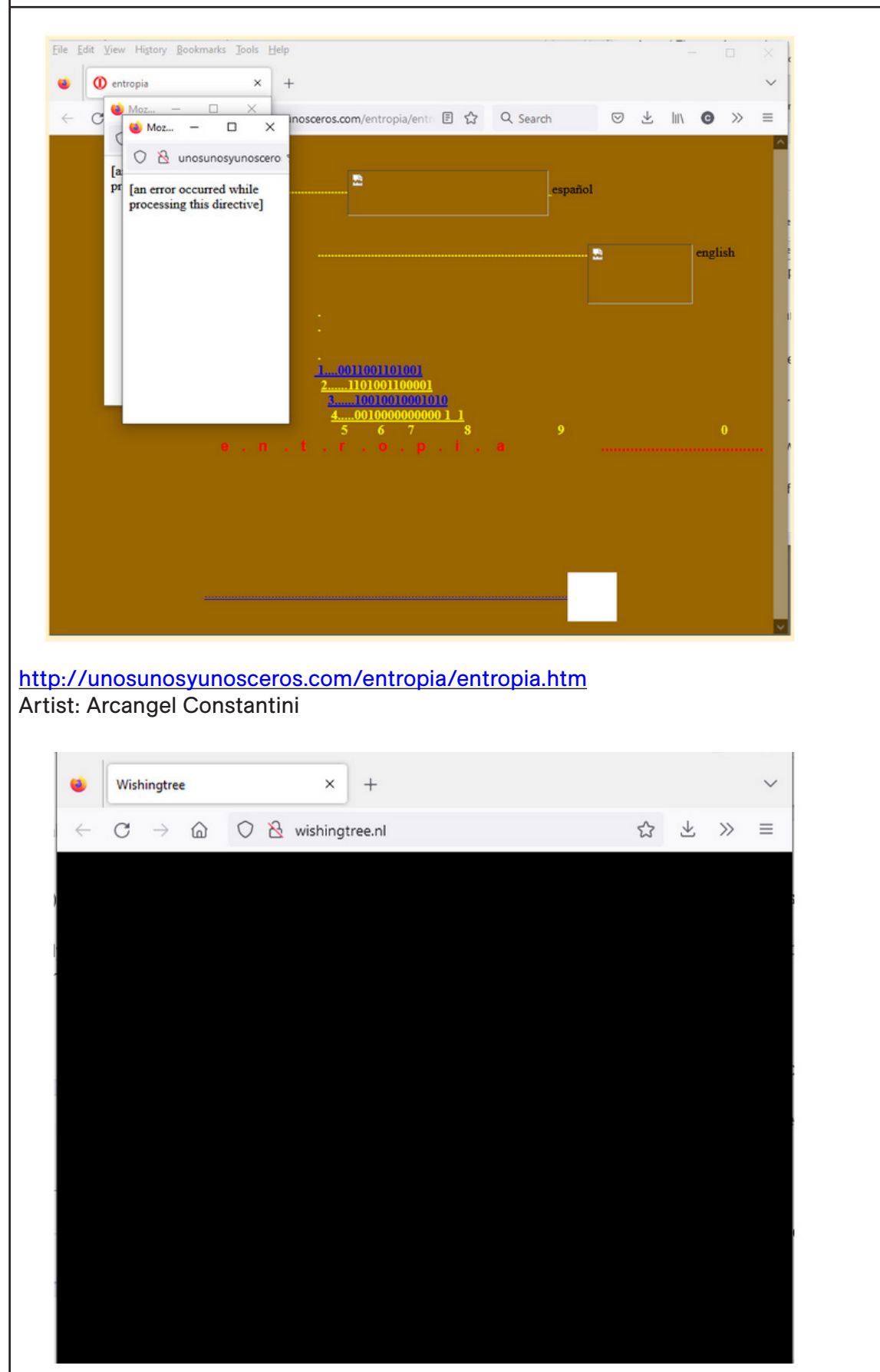

<www.wishingtree.nl> Artists: Rodrigo Cadiz, Brain Sarfatty, Stansfield/Hooykaas, Toxus i

# **Supplemental Information — Extra Tools and Input for Using the Questionnaire**

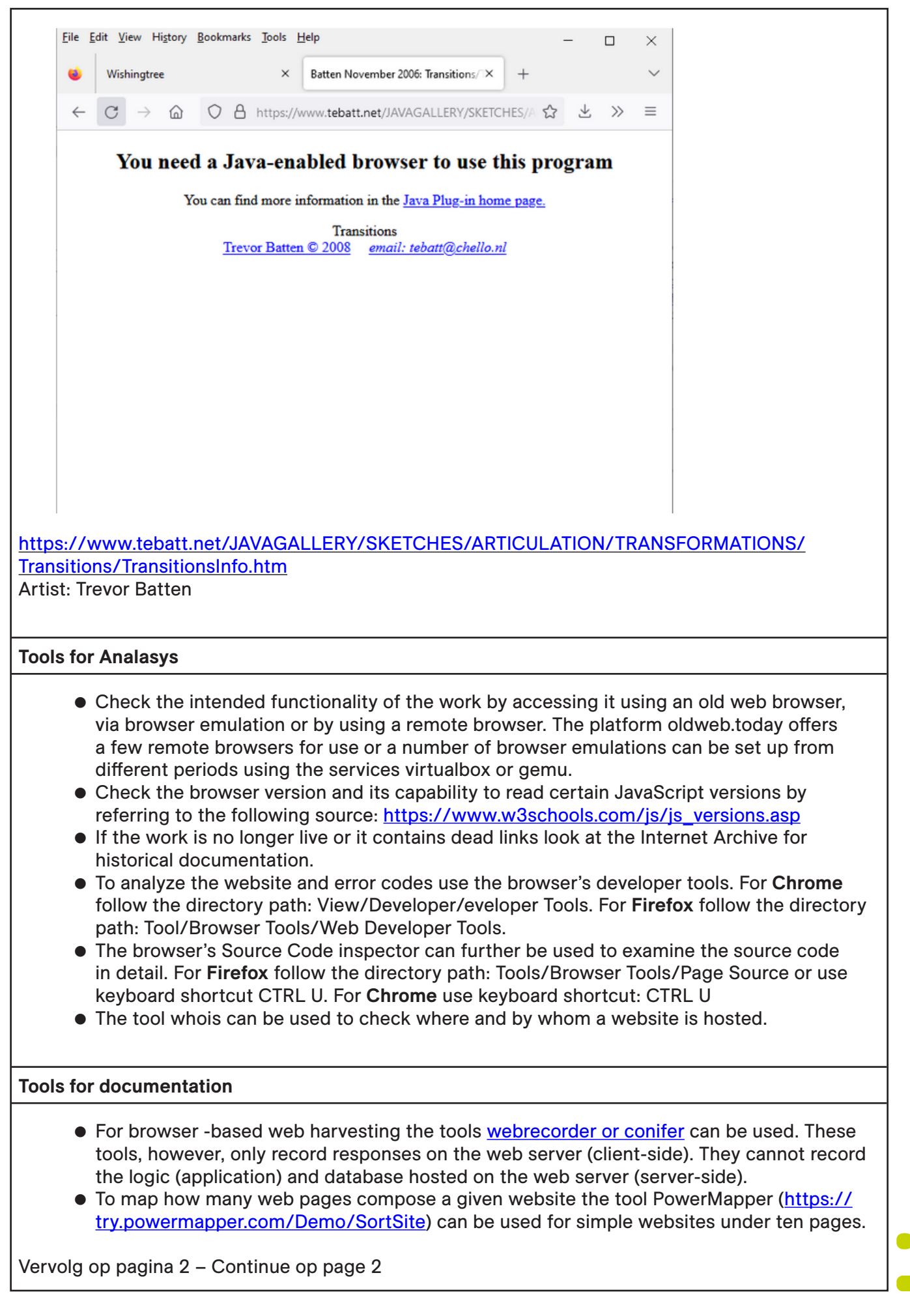

ع<br>آ

## **Supplemental Information — Extra Tools and Input for Using the Questionnaire**

### **Tools for testing**

- $\bullet$  To test whether the browser may be preventing the full functionality of the website try using an older web browser. Rhizome offers a service <oldweb.today>where you can utilize defunct browsers.
- For testing the functionality of the code. You can use the service:<https://codepen.io/pen>.

### **Bypassing Institutional Firewalls**

It is unlikely that institutional firewalls filter out internet artworks. However, in the event that a firewall blocks a website, it normally notifies the client or forwards the client to another website. If it is unclear, whether a firewall has blocked the website or whether a website is inaccessible for another reason, try to circumvent the firewall:

- Use another device that is not connected to the institutional internet, for instance a mobile phone, and test the website from there.
- Use a VPN to bypass the firewall (if the firewall does not block the use of VPN).
- If HTTP error codes like [https://www.w3schools.com/tags/ref\\_httpmessages.asp](https://www.w3schools.com/tags/ref_httpmessages.asp) appear, then the firewall is not the problem.

If the website is not reachable and the firewall is not the issue, it is also possible that the server or internet connection is down:

Check with the Linux command curl [website-URL], the result will be "Failed to connect,"

or

 Check with the Linux command wget [website-URL], the result will be "failed, resource temporarily unavailable"

Ĕ